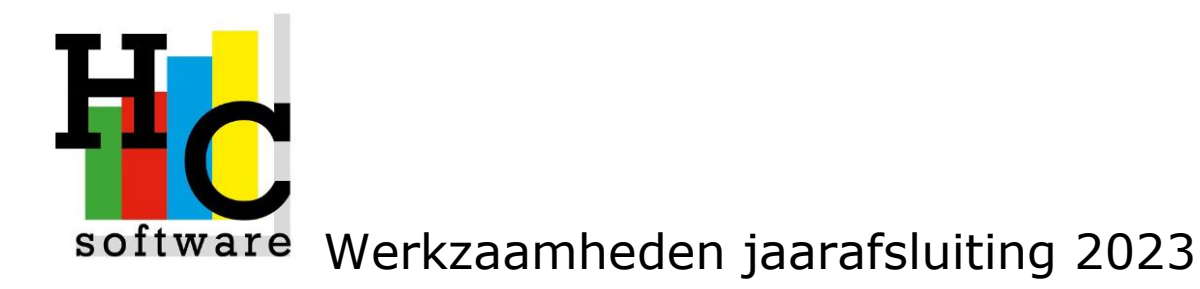

## Voorbereiding (december 2023)

Als in het systeem de administratie wordt bijgehouden van **meerdere** bedrijven, dan dienen de volgende handelingen per bedrijf herhaald te worden.

# Let op:

# - Tijdens het afsluiten van een boekjaar mag verder niemand ingelogd zijn!!!

- Er kan in 2 jaren tegelijk worden geboekt. Sluit daarom boekjaar 2022 voor 1 januari 2024 af.

- Na het afsluiten van het boekjaar eerst uitloggen.
- Na de vraag heeft u back-up gemaakt Ja bevestigen.

## 1.1 Aanmaken periode kalender 2024

Nieuw: Via Beheer -> systeembeheer -> periodekalender.

Oud: Via Algemeen => Systeembeheer incidenteel => Periodekalender.)

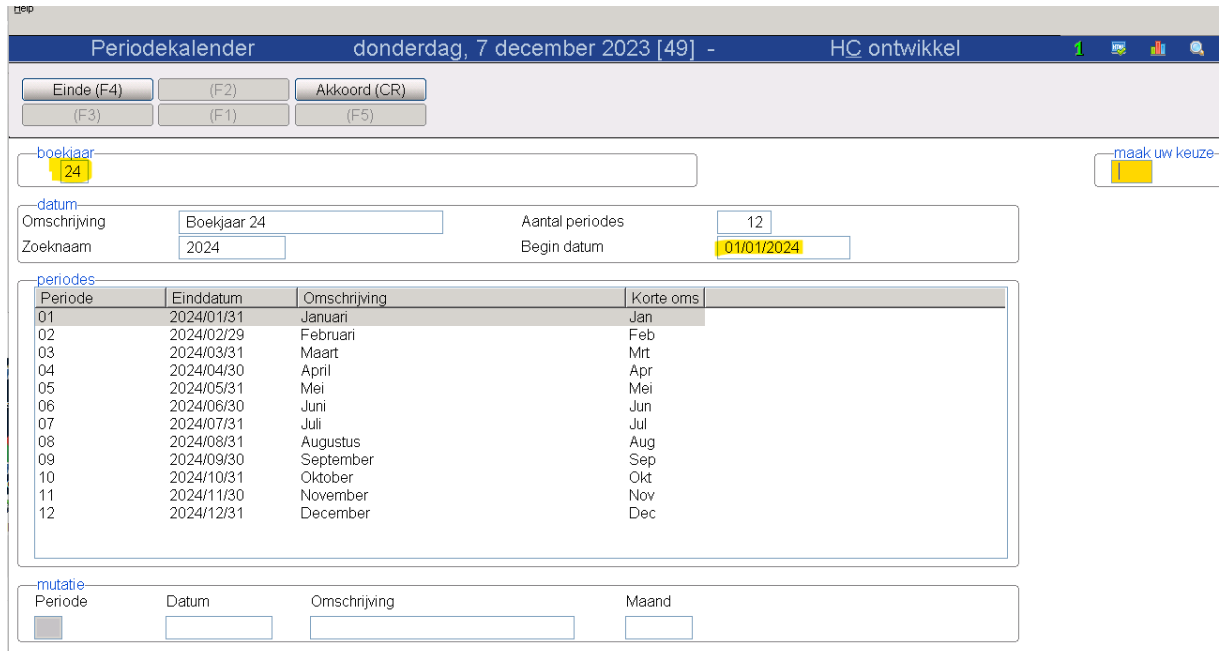

Voer bij boekjaar 24 in zie onder en log daarna uit.

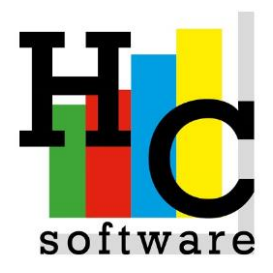

## 1.2 Rekeningschema kopiëren naar volgend boekjaar

#### Nieuw: Financieel -> afsluiten boekjaar -> kopie volgend boekjaar.

Oud: Via Grootboek => Kopie volgend boekjaar

- Wanneer in het nieuwe boekjaar al grootboekrekeningen of dagboeken zijn aangemaakt, zullen deze niet worden overschreven. Dus alleen de ontbrekende gegevens worden gekopieerd.
- Zorg er bij de kopie voor, dat u ingelogd bent in het bedrijf waaruit u wilt kopiëren. U hebt bedrijven AAA, BBB en CCC. U wilt een kopie maken van bedrijf BBB naar BBB van boekjaar 23 naar 24.
- Kies via het menu voor bedrijf BBB (menu)
- Kies bij kopie naar bedrijf voor BBB (zoeken bedrijf)
- Kies bij van boekjaar voor 23
- Kies bij naar boekjaar voor 24

Let op! Wanneer uw rekeningschema gewijzigd wordt in zake rekeningen die in de vaste journaalposten voorkomen of tegenrekeningen zijn van dagboeken, neem dan contact met ons op!

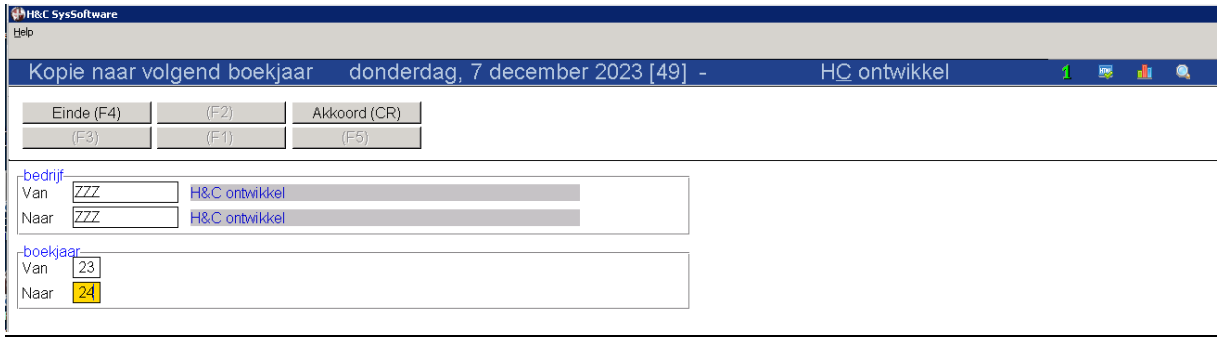

## 31 december 2023/1 januari 2024

2.1 Openstaande postenlijst debiteuren

Nieuw: Verkoop ->Kredietbewaking -> Openstaande posten. Oud: Via Debiteuren => Kredietbewaking => Openstaande posten

2.2 Openstaande postenlijst crediteuren

Nieuw: Via Inkoop → Kredietbewaking → Openstaande posten. Oud: Via Crediteuren => Kredietbewaking => Openstaande posten

- 
- 2.3 Voorraadoverzichten (indien van toepassing).

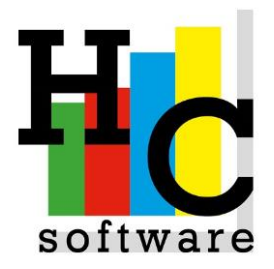

## Periode 1 (medio/eind januari 2024)

Let op: Indien u boekjaar debiteuren, crediteuren afsluit zorgt er voor dat u het volgende eerst uitvoert:

- "Doorboeken facturen bij Verkoop"
- "Doorboeken grootboek boekjaar 23"

#### 3.1 Afsluiten boekjaar debiteuren 2023 (feitelijk: na het maken van de laatste verkoopfactuur van 2023!)

Nieuw: Via Verkoop → Afsluiten boekjaar → Afsluiten boekjaar debiteuren. Oud: Via Debiteuren => Afsluiten boekjaar debiteuren 2023

#### 3.2 Afsluiten boekjaar crediteuren 2023 (feitelijk: na het inboeken van de laatste inkoopfactuur van 2023!)

Nieuw: Via Inkoop → Afsluiten boekjaar → Afsluiten boekjaar debiteuren. Oud: Via crediteuren => Afsluiten boekjaar crediteuren 2023

- Voor dat er met periode 2 in het nieuwe boekjaar gestart wordt, moeten bovenstaande programma's uitgevoerd worden. De omzetten van debiteuren en crediteuren in het nieuw geopende boekjaar worden verzameld in het veld 'Omzet t/m afsluiten boekjaar'. Bij het afsluiten wordt dit saldo in periode 1 van het nieuwe boekjaar geplaatst.

### Na accountants controle (in de loop van het jaar 2024)

4.1 Afsluiten boekjaar grootboek 2023

Nieuw: Via Financieel → Afsluiten → Afsluiten boekjaar grootboek. Oud: Via Grootboek => Afsluiten boekjaar grootboek 2023

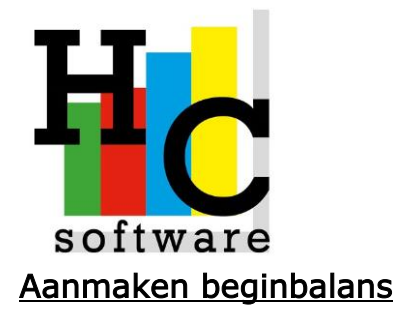

Handmatig (aanbevolen) via dagboek '0000'. Financieel → Boeken, Grootboek => Boeken. Via dit dagboek kan op elke grootboekrekening geboekt worden. Bij het doorboeken worden de ingegeven saldi in de beginbalans geplaatst op de betreffende grootboekrekeningen.

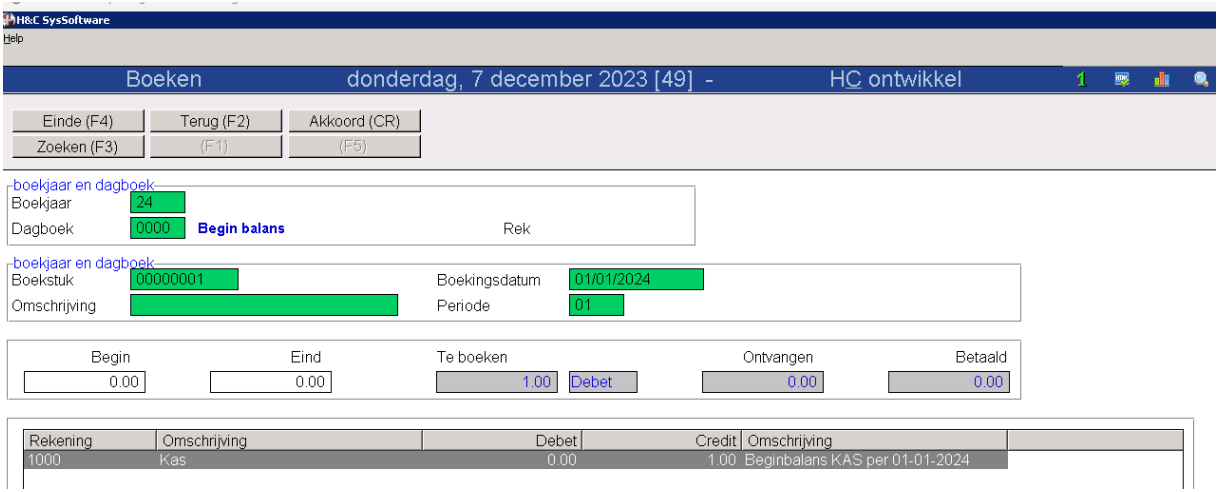

## Automatisch

Bij het afsluiten van het boekjaar grootboek. Bij het afsluiten wordt de vraag gesteld of de beginbalans moet worden aangemaakt. Wanneer deze vraag bevestigend wordt beantwoord, dan wordt van de balansrekeningen het saldo van de eindbalans gekopieerd van het vorige boekjaar naar het de beginbalans van het nieuwe boekjaar.

### Saldo kas/bank/giro begin boekjaar 2024.

In de regel zal het afsluiten van het boekjaar binnen het grootboek pas in de loop van het jaar plaats vinden. Het automatisch aanmaken van de beginbalans zal dus pas op dat moment plaats vinden. Bij het boeken van de kas/bank/giro in het boekingsprogramma wordt om een begin en eindsaldo gevraagd. Wanneer de beginbalans nog niet in aangemaakt kan het juiste beginsaldo niet worden geadviseerd. U kunt dit oplossen door tijdelijk via dagboek '0000' (zie handmatig) voor de betreffende grootboekrekeningen een saldo in te voeren. Let op! Na het afsluiten van het boekjaar en wanneer u automatisch de beginbalans laat aanmaken, dan moeten de betreffende saldi weer worden tegengeboekt, anders staat er op de beginbalans een dubbel saldo.

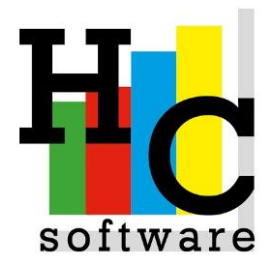

### Wijzigen factuurnummer/ inkoopnummer

### Nieuw: Via Financieel → grootboek → dagboeken.

Oud: Via Grootboek => Dagboeken

Kies boekjaar 24 vervolgens voor dagboek debiteuren (verkoopboek) en check de factuurnummerreeks (beschikt u over meerdere dagboeken debiteuren voer onderstaande dan ook per dagboek uit).

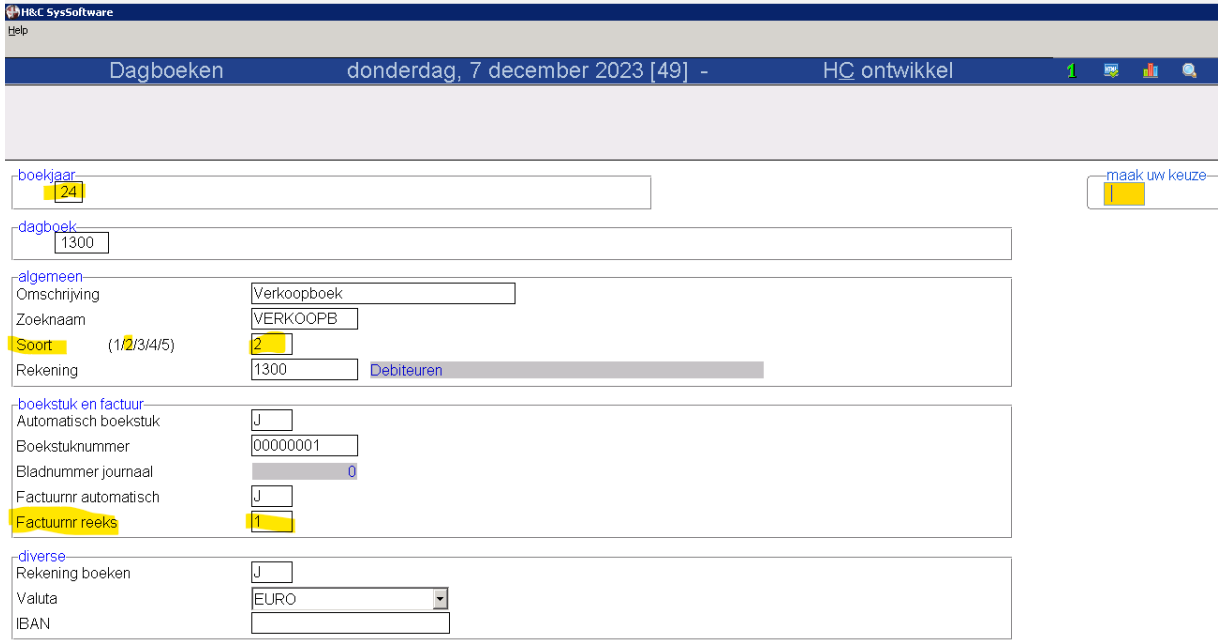

Overigens geldt deze procedure ook voor het wijzigen van inkoopnummers behorende bij crediteuren facturen; in dat geval kiest u voor dagboek Crediteuren (inkoopboek).

Onthoudt u het factuurnummer reeksnummer!!!!

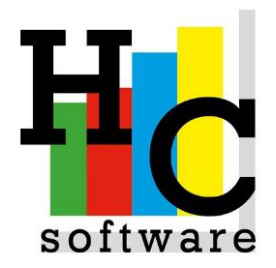

Ga nu naar:

#### Nieuw: Via Beheer → opstarten administratie → applicatie parameters.  $\overline{Oud:}$  Via Algemene progr => Systeembeheer => Applicatie parameters

# Let op: GEEN andere applicatie parameters wijzigen zonder uitdrukkelijke toestemming van H&C!!!!!

Voer in DEB voor debiteuren factuurnummer en CRE voor crediteuren. Vervolgens kies het reeksnummer overeenkomstig reeksnummer bij dagboeken.

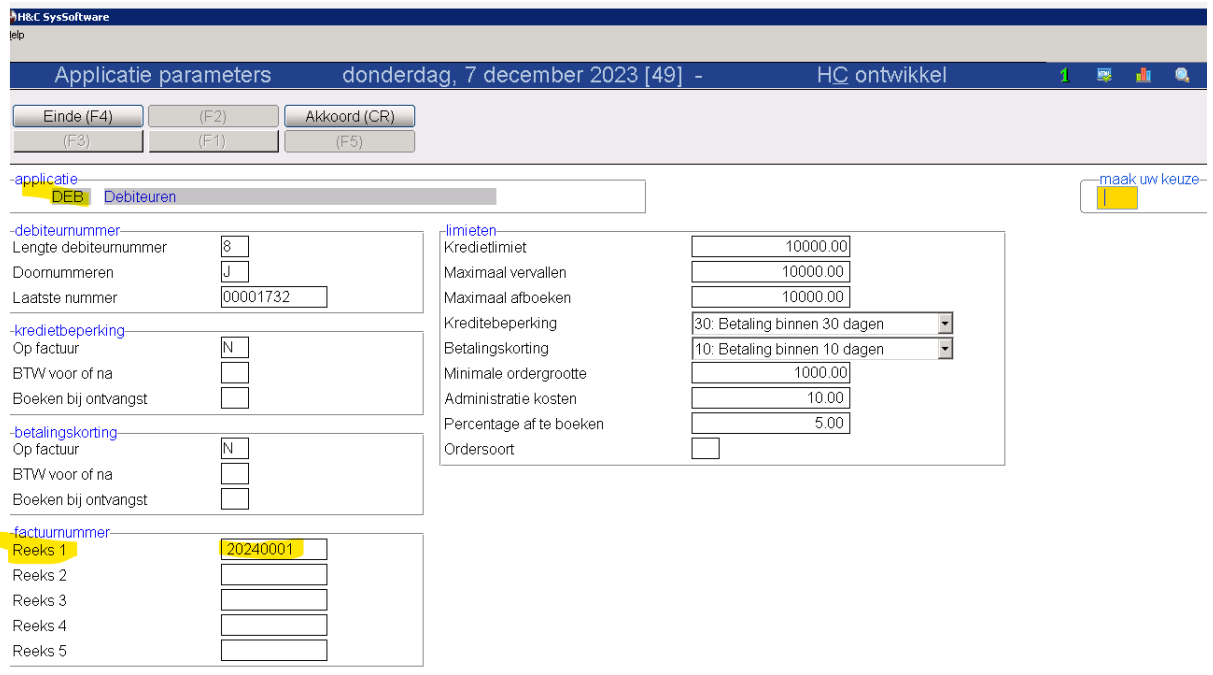